# Roundtable TSMS 12.0

Tips, Tricks, and What's New

Jeff Ledbetter

Product Architect, Roundtable Software

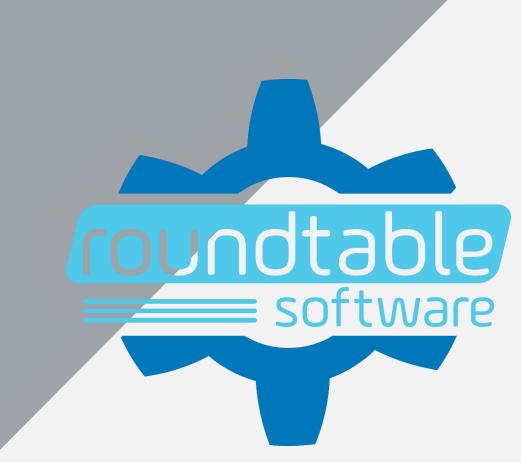

#### Who do we think we are?

- Roundtable TSMS
  - Software Configuration Management for OpenEdge
- Roundtable Team
  - Basic version control built for Eclipse
- Roundtable Automation
  - CI/CD and DevOps enablement

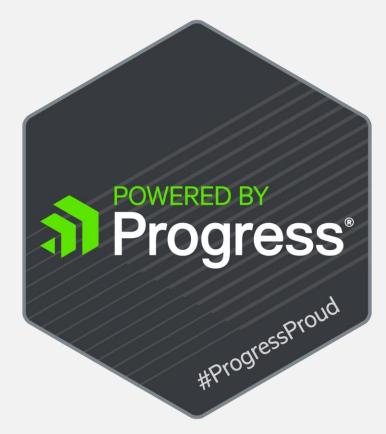

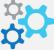

#### Roundtable TSMS 12.0

- What's New
- Tips
- Tricks

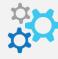

#### Roundtable TSMS 12.0

- Available April 2019
- Compatible with OE 11.x and greater
- Supports traditional AppServer and PASOE

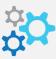

- Selective Compile Improvements
  - Use Import table as a basis for compilation
  - Specify a date range for compilation
  - Send compilation process to back-ground (plug-in)

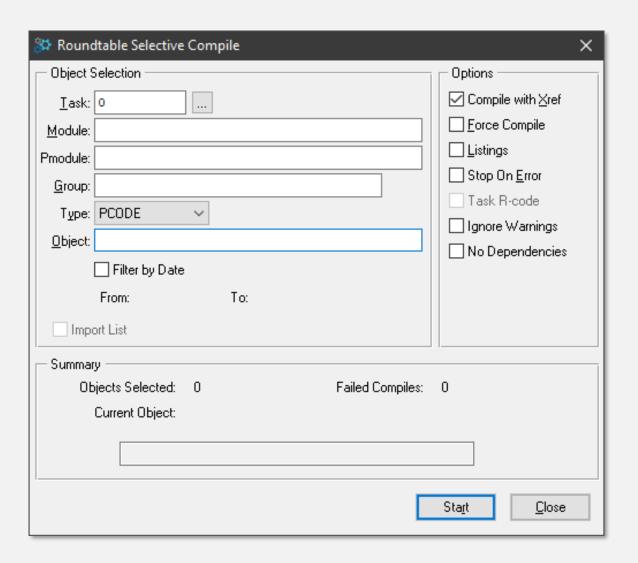

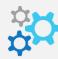

- Permission Groups
  - New permission to allow blank Version notes
  - Default behavior is to disallow
  - Eliminates need for event hook
  - Enforces best-practice
- While we're at it...
  - Did you know about the Variant Product Modules permission?

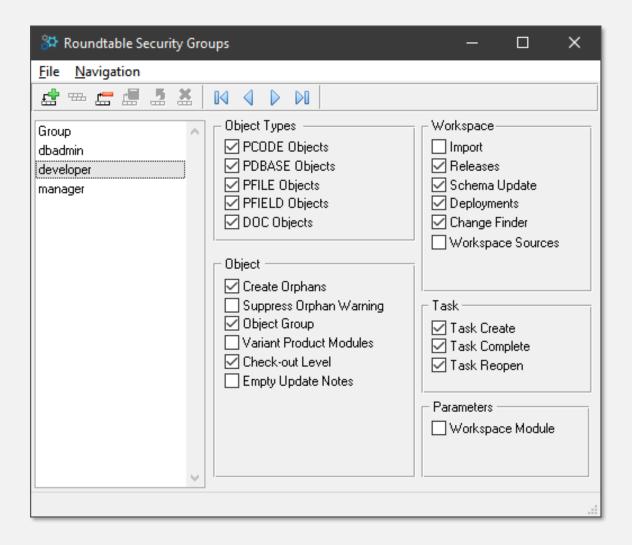

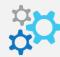

- Xref Processing for OOABL
  - Capture method attributes
  - Easy to identify Public, Protected, etc. methods and data-members.

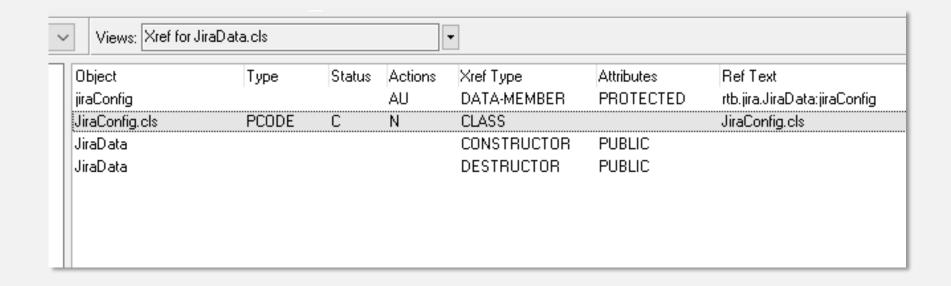

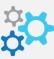

- Xref Processing for OOABL
  - Capture method attributes
  - Easy to identify Public, Protected, etc. methods and data-members.

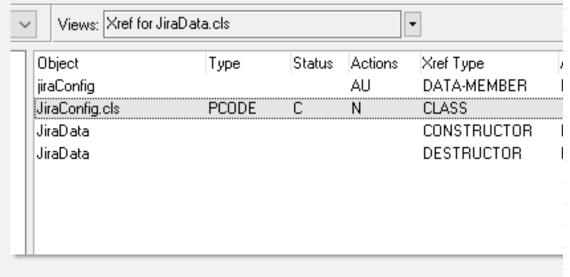

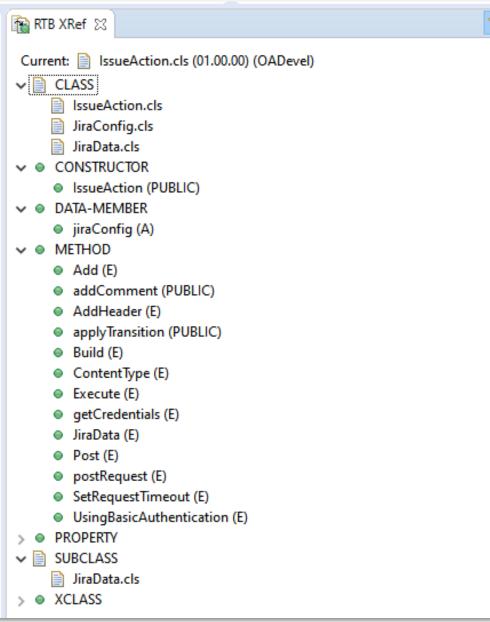

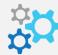

- Product Definition
  - Specify a directory
  - Relative path to Workspace
  - Reduce Module Definitions

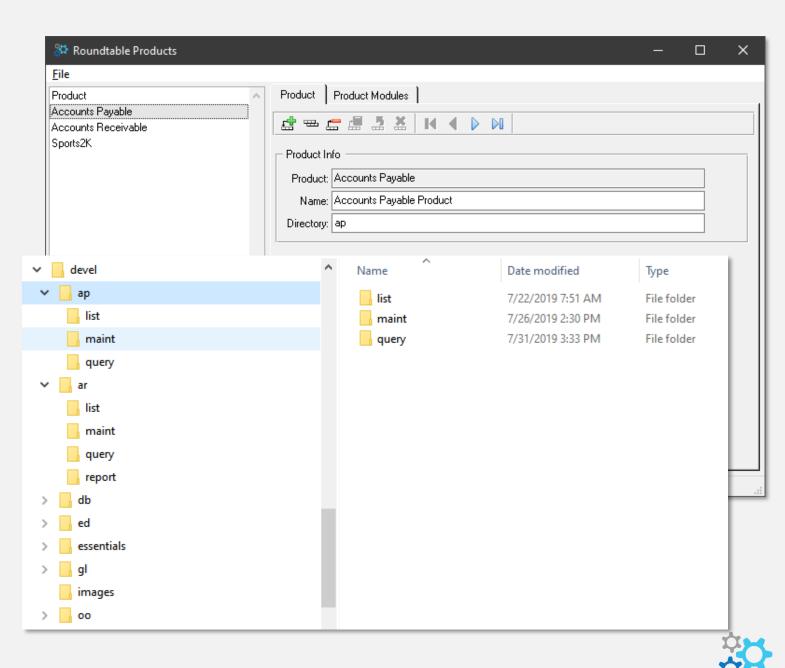

- Use Project Folder as Task Root
  - Eliminate Task\_XX folders
  - Can simplify testing

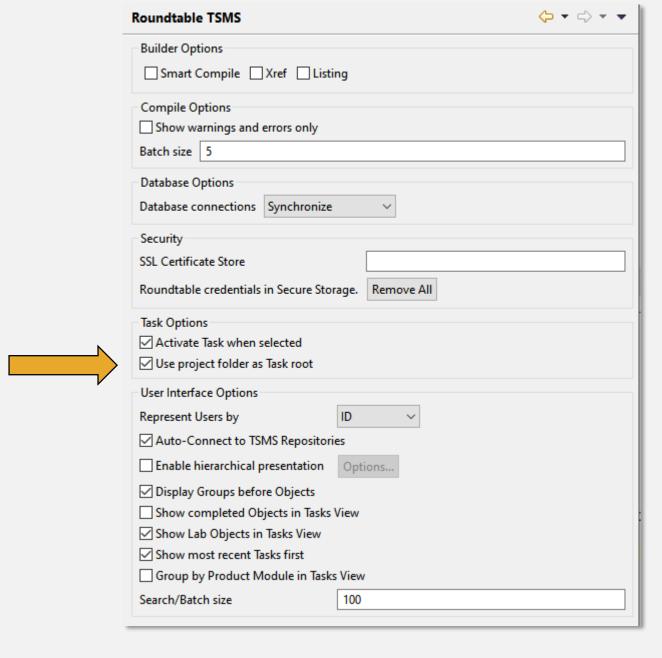

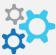

- Allow Linked Resources in Project
  - Useful when tools require project resource

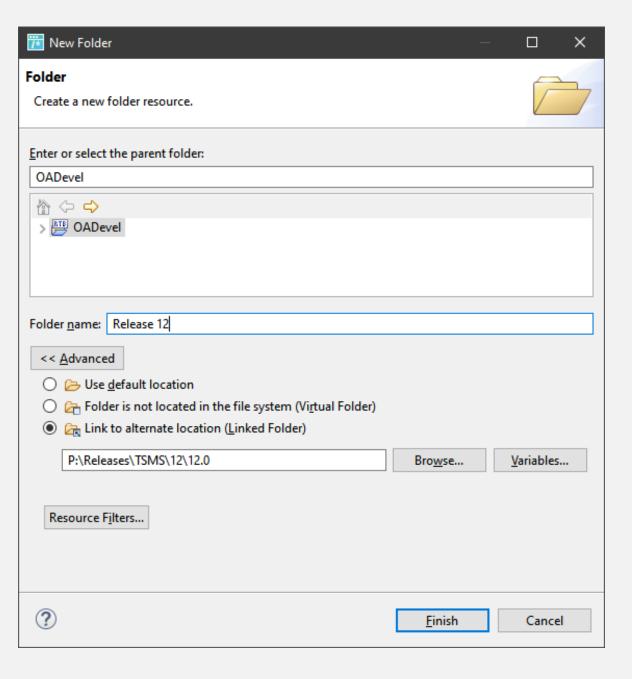

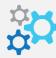

- New and Improved Reports
  - Object Variant Report
    - Shows all variants of a given Object
  - Import Analysis Report
    - Option to show intervening versions instead of just source and target
    - Improved formatting

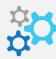

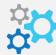

- Plug-in Quick Search
  - Quickly find Workspace Objects

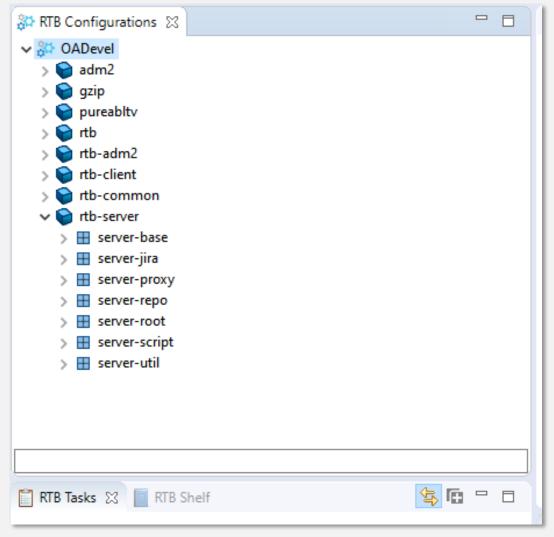

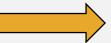

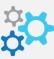

- Plug-in Dependency Finder
  - Helps you to identify dependencies that are WIP in other Tasks

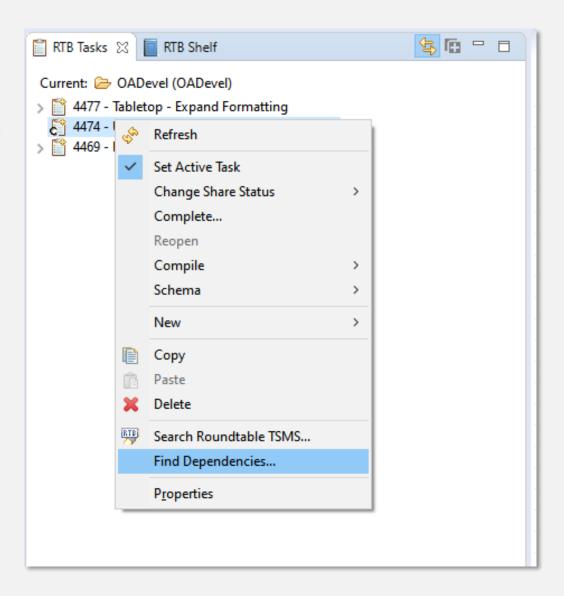

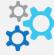

- Plug-in Change Finder
  - Find changed and deleted Workspace Object
  - Equivalent of Global Change Finder on GUI
  - Search by Product or Product Module(s)

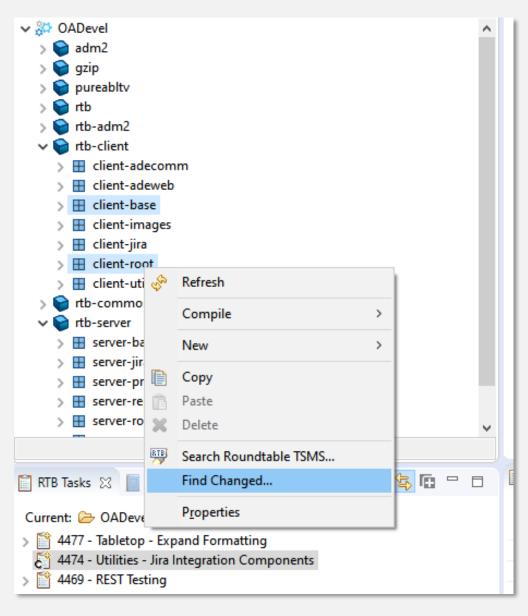

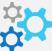

- Plug-in Xref Search
  - Perform targeted searching of Xref data
  - Equivalent (sorta) of Informal Xref View in GUI

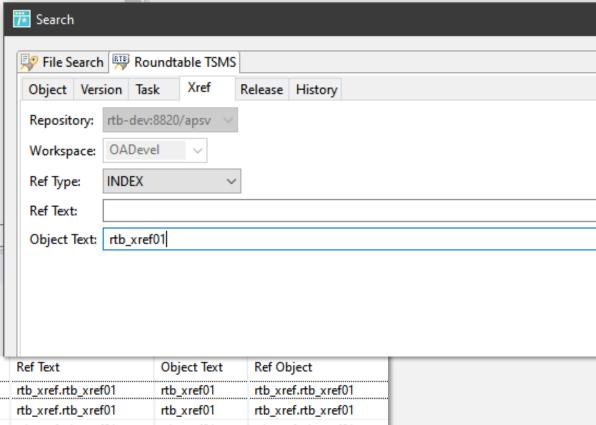

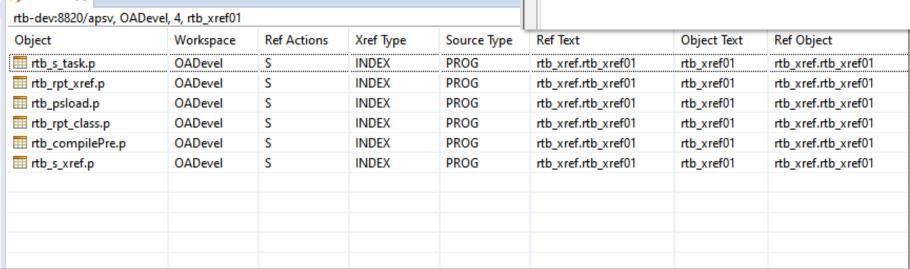

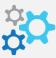

- Enable Hierarchical View
  - Nest tree-view children based on userdefined delimiter
  - Facilitates navigation
- Group by Product Modules in Tasks View
  - Show Task Objects like Configurations view
  - Facilitates navigation

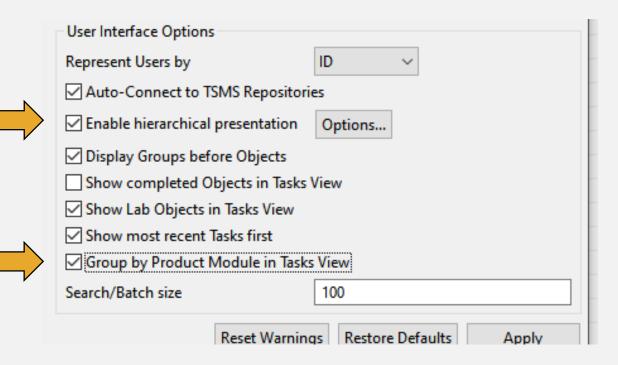

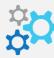

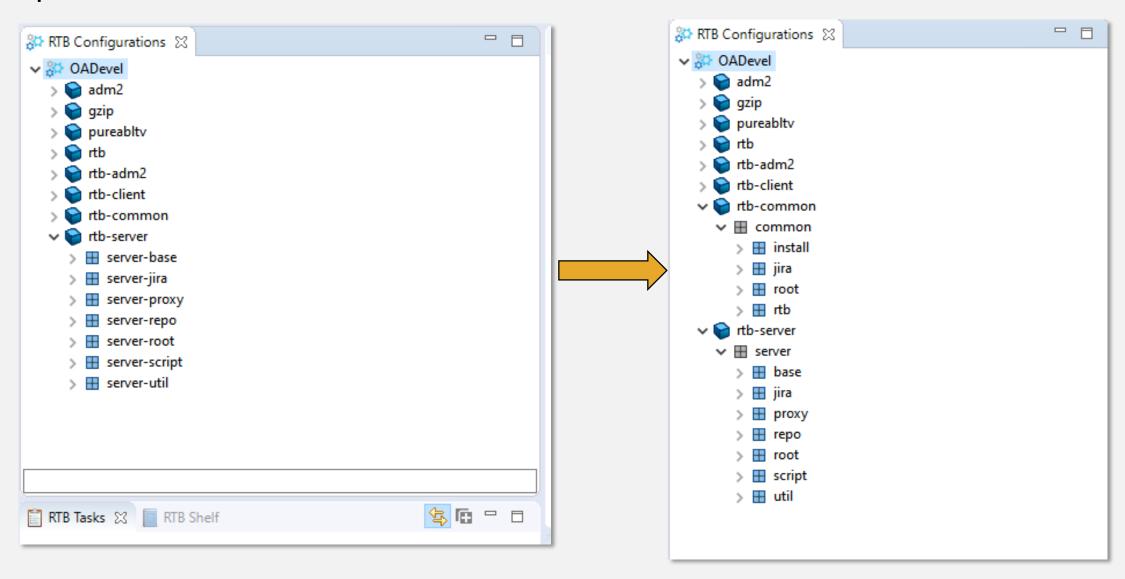

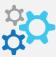

- GUI Workspaces Tree
  - Show Products & Product Modules
  - Show Workspace Modules
- Default Task Directory
  - Automatically populate Task directory with default value when creating new Tasks
  - Can use environment variables

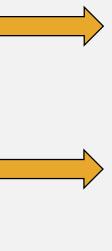

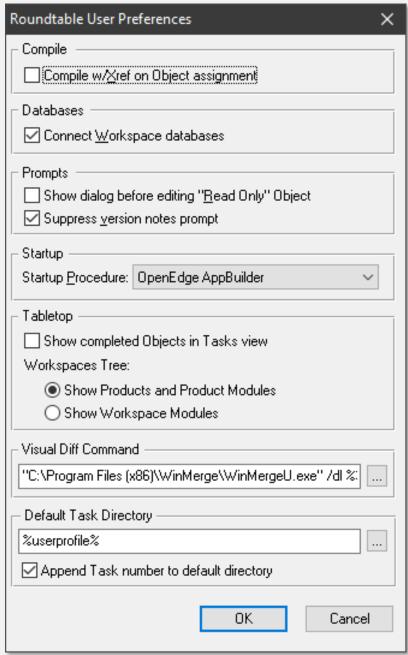

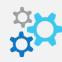

- Make your own Perspective
  - Base on OpenEdge Editor perspective
  - Add Roundtable (or other) views

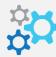

- PASOE Configuration
  - Increase HTTP connection time-out value
  - Default value is 20000ms (20 seconds)
  - Increase to a high value (2000000ms)
  - <PAS Instance Location>/conf/catalina.properties
    - psc.as.http.connectiontimeout=2000000
  - Session-pool error occurs when value is exceeded

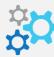

- User Shelves
  - Facilitates storing unmanaged files
  - A place to "park" some work
  - Publicly shared
  - GUI and plug-in

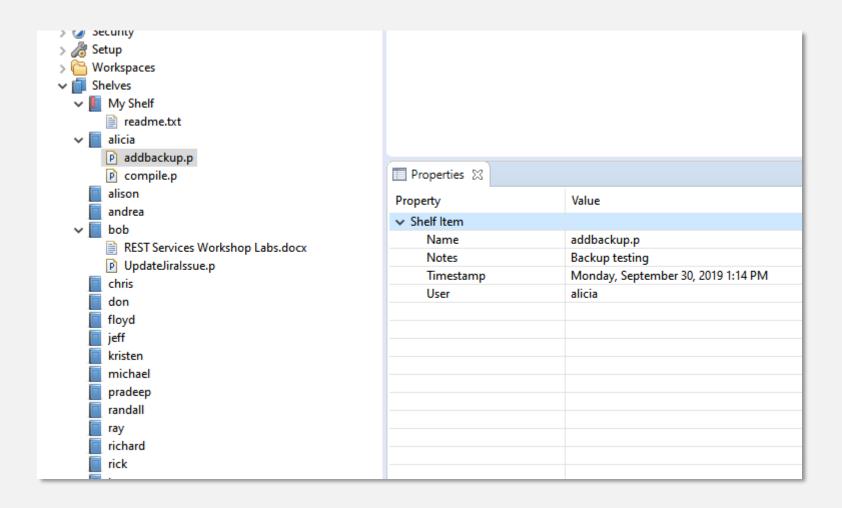

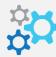

- Object Backup
  - Stores WIP and Lab Object in repository with each save
  - Compare Backups with each other or to current

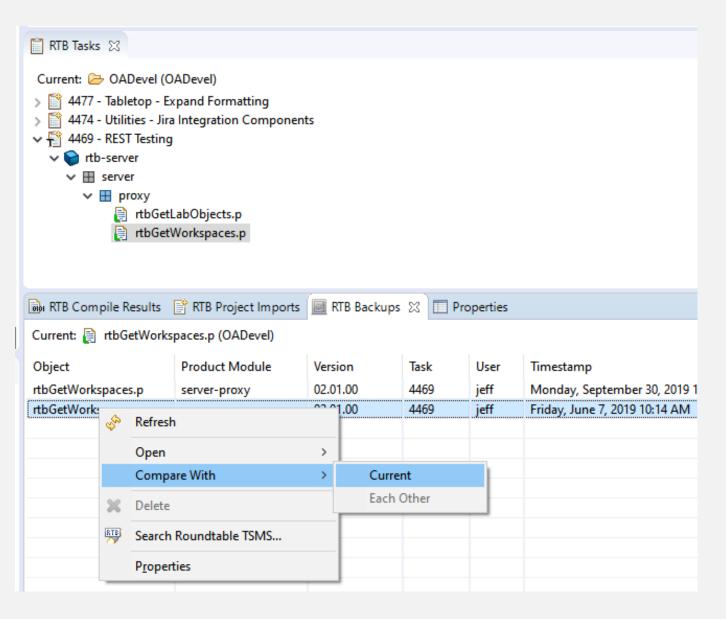

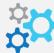

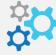

- Task Deployment Tool
  - Hidden tool
  - Quickly export the contents of a Task
  - Encrypt source
  - rtb/w/rtb\_taskdeploy.w

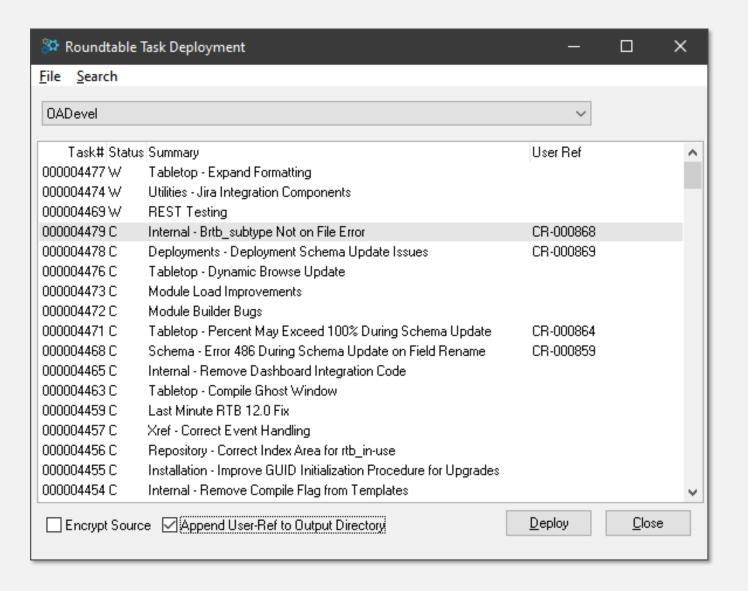

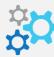

- Module Builder
  - Hidden tool
  - Helps you to create Module Definitions
  - Optionally create Products and Product Modules
  - Useful for loading a new application
  - rtb/util/w/rtb\_buildmoddefs.w

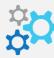

| ■ Build Module Definitions and Load — □ X |                                               |                                |                                         |                                |             |               |
|-------------------------------------------|-----------------------------------------------|--------------------------------|-----------------------------------------|--------------------------------|-------------|---------------|
| <u>F</u> ile <u>E</u> dit <u>H</u> elp    |                                               |                                |                                         |                                |             |               |
| Product Name: Core                        | Product Module Prefix:                        | Root Folder: D                 | :\work\code library\abl\0E_120_fcs_src\ | \src\corelib                   |             | <u>S</u> can  |
| Options                                   |                                               |                                |                                         |                                |             |               |
| Module Definition Na                      | me Delimiter: . Ignore dir patterns: "\test\" | ✓ Include Empty Folders        | Create R-Code Directory                 |                                |             |               |
|                                           |                                               | ✓ Skip Existing Module Defin   | itions 🔲 Include Scan Folder            |                                |             |               |
| Product                                   | Pmodule                                       | Module                         | Description                             | Directory                      | r-directory | ^             |
| Core                                      | Cos                                           | Ccs                            |                                         | Ccs                            | , 555.53,   |               |
| Core                                      | Ccs.Common                                    | Ccs.Common                     | Add description here!                   | Ccs/Common                     |             |               |
| Core                                      | Ccs.Common.Support                            | Ccs.Common.Support             |                                         | Ccs/Common/Support             |             |               |
| Core                                      | Ccs.ServiceManager                            | Ccs.ServiceManager             |                                         | Ccs/ServiceManager             |             |               |
| Core                                      | OpenEdge                                      | OpenEdge                       |                                         | OpenEdge                       |             |               |
| Core                                      | OpenEdge.Core                                 | OpenEdge.Core                  |                                         | OpenEdge/Core                  |             |               |
| Core                                      | OpenEdge.Core.Assertion                       | OpenEdge.Core.Assertion        |                                         | OpenEdge/Core/Assertion        |             |               |
| Core                                      | OpenEdge.Core.Collections                     | OpenEdge.Core.Collections      |                                         | OpenEdge/Core/Collections      |             |               |
| Core                                      | OpenEdge.Core.ServerConnection                | OpenEdge.Core.ServerConnection |                                         | OpenEdge/Core/ServerConnection |             |               |
| Core                                      | OpenEdge.Core.System                          | OpenEdge.Core.System           |                                         | OpenEdge/Core/System           |             |               |
| Core                                      | OpenEdge.Core.Util                            | OpenEdge.Core.Util             |                                         | OpenEdge/Core/Util             |             |               |
| Core                                      | OpenEdge.Core.XML                             | OpenEdge.Core.XML              |                                         | OpenEdge/Core/XML              |             |               |
| Core                                      | OpenEdge.Logging                              | OpenEdge.Logging               |                                         | OpenEdge/Logging               |             |               |
| Core                                      | OpenEdge.Logging.Filter                       | OpenEdge.Logging.Filter        |                                         | OpenEdge/Logging/Filter        |             |               |
| Core                                      | OpenEdge.Logging.Format                       | OpenEdge.Logging.Format        |                                         | OpenEdge/Logging/Format        |             |               |
| Core                                      | OpenEdge.Logging.Writer                       | OpenEdge.Logging.Writer        |                                         | OpenEdge/Logging/Writer        |             |               |
| Core                                      | OpenEdge.Security                             | OpenEdge.Security              |                                         | OpenEdge/Security              |             |               |
|                                           |                                               |                                |                                         |                                |             |               |
|                                           |                                               |                                |                                         |                                |             |               |
|                                           |                                               |                                |                                         |                                |             |               |
|                                           |                                               |                                |                                         |                                |             |               |
|                                           |                                               |                                |                                         |                                |             |               |
|                                           |                                               |                                |                                         |                                |             |               |
|                                           |                                               |                                |                                         |                                |             |               |
|                                           |                                               |                                |                                         |                                |             |               |
|                                           |                                               |                                |                                         |                                |             |               |
|                                           |                                               |                                |                                         |                                |             |               |
|                                           |                                               |                                |                                         |                                |             |               |
|                                           |                                               |                                |                                         |                                |             |               |
|                                           |                                               |                                |                                         |                                |             |               |
|                                           |                                               |                                |                                         |                                |             |               |
|                                           |                                               |                                |                                         |                                |             | <b>~</b>      |
|                                           |                                               |                                |                                         |                                | Save        | Cancel Commit |
| Enter data or press ESC                   | C to end.                                     |                                |                                         |                                |             |               |
|                                           |                                               |                                |                                         |                                |             |               |

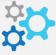

- Jira Integration
  - Look up Jira Issues
  - Apply Transition
  - Open-source

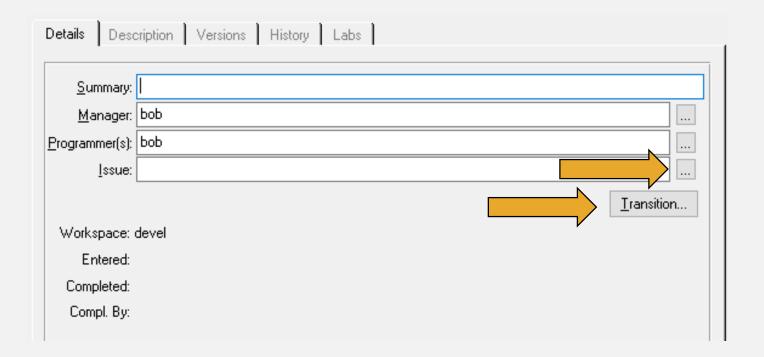

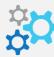

- Jira Integration
  - Look up Jira Issues
  - Apply Transition
  - Open-source

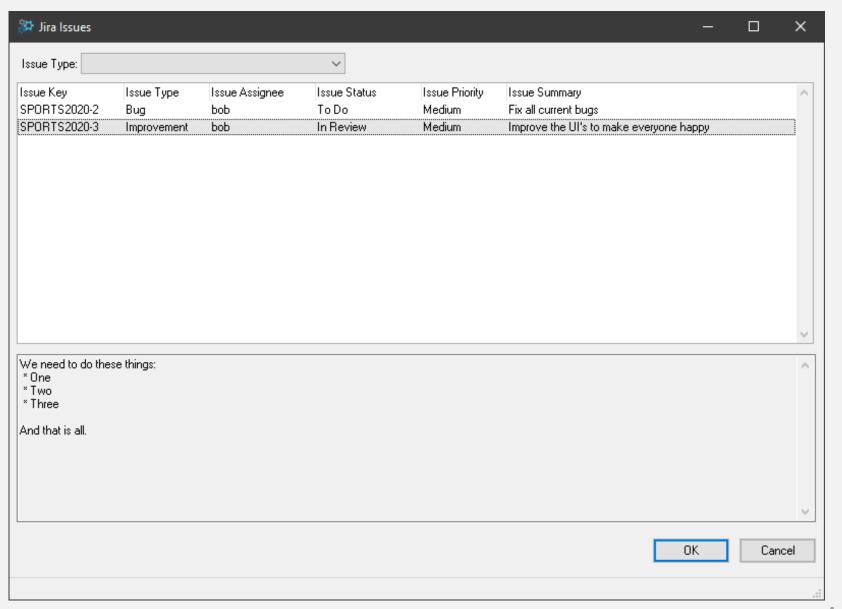

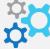

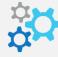

## Questions?

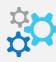

# PUGCHALLENGE AMERICAS